# **아두이노 시뮬레이션 프로그래밍**

**v1.0**

# **김영준 저**

**공학박사, 목원대학교 겸임교수 前 Microsoft 수석연구원**

**헬로앱스**

**http://www.helloapps.co.kr**

# **05 토글 스위치를 활용하는 프로젝트**

#### 학습 목표

- 디지털 버튼의 중복 눌림 방지를 위한 기능을 구현할 수 있다.
- 디지털 버튼의 중복 눌림 방지 기능 및 전역변수를 활용하여 LED 전등이 계속 켜질 수 있도록 토글 스위치 기능을 구현할 수 있다.
- 차량의 방향지시등과 비상등 기능을 구현할 수 있다.

#### 실습 개요

- 버튼의 중복 눌림 감지를 방지하는 기능을 구현한다.
- 버튼 눌림 상태를 이용하여 토글 기능을 구현하다.
- 한 번의 버튼 눌림으로 LED 등을 켜거나 끌 수 있는 편리한 전등을 구현 해 본다.
- 토글 기능으로 취침시간을 설정할 수 있는 취침등을 제작해 본다.
- 토글 기능으로 차량의 방향지시등과 비상등 기능을 구현해 본다.

## **5.1 준비하기**

#### 준비물

- 아래 준비물은 실제 아두이노 키트가 있는 경우를 예로 든 것이며, 아래 하 드웨어 구성과 동일한 내용을 시뮬레이션으로 진행하게 된다.
- 아두이노 보드, 올인원 쉴드, 디지털 버튼 모듈, LED 모듈

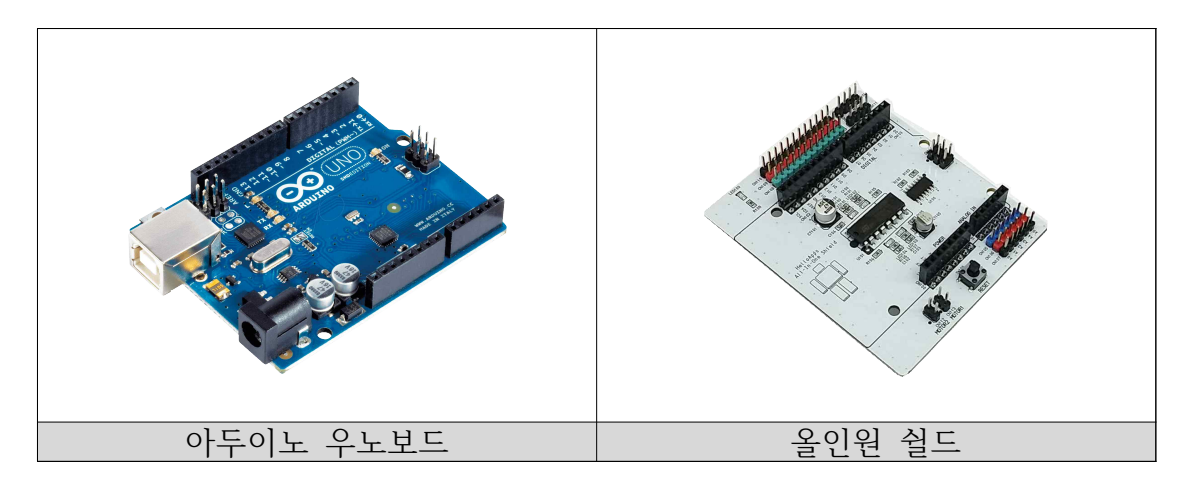

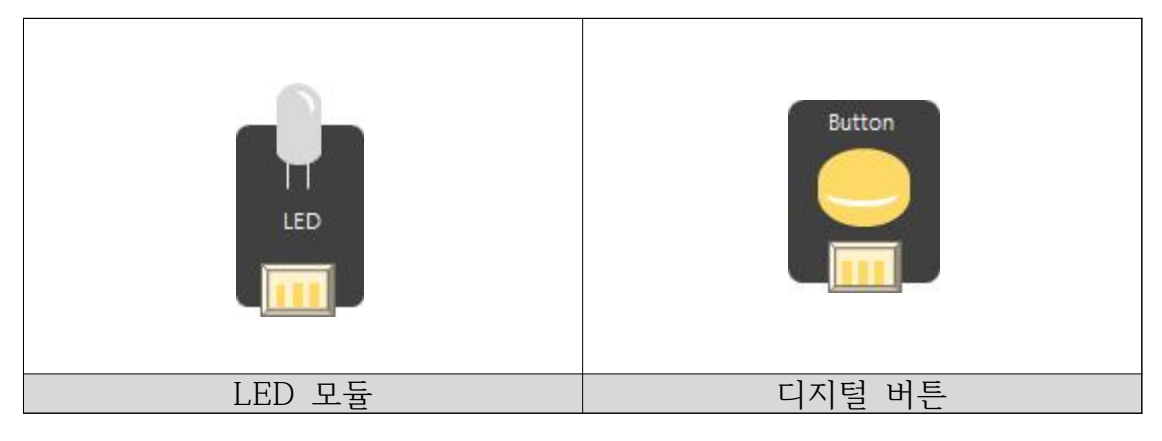

#### 시뮬레이션 상에서의 연결 정보

■ 시뮬레이션 상에서는 디지털 LED 소자가 각각 디지털 11번, 12번, 13번에 연결되어 있으며, 버튼은 디지털 4번 ~ 8번에 연결되어 있다.

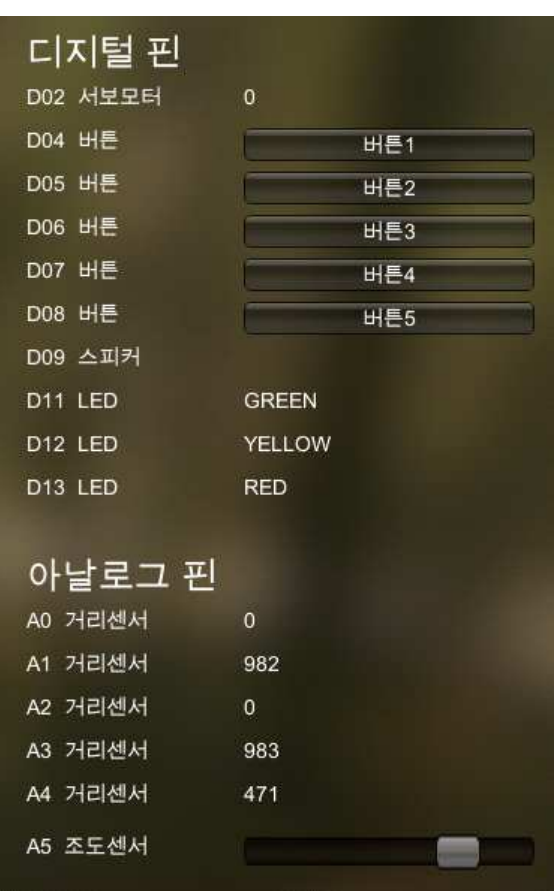

- 디지털 핀에 연결된 부품
	- 디지털 2번: 서보 모터
	- 디지털 4번 ~ 8번: 버튼 센서
	- 디지털 9번: 스피커
	- 디지털 11번: 초록색 LED
	- 디지털 12번: 노란색 LED
	- 디지털 13번: 빨간색 LED

### **5.2 버튼의 눌림 횟수를 표시하는 장치 만들기**

눌림 횟수 체크 장치

- 버튼을 눌러 1씩 증가하는 장치를 만들어 학생들의 인원수를 세려고 한다.<br>-<br>버튼이 눌릴 때 마다 1씩 증가시켜 화면에 출력하는 기능을 구현해 본다.
- 이전 활동에서 작성한 프로그램에 기능을 추가하여 버튼이 눌려졌다가 올 라오는 순간에 1씩 증가하도록 기능을 구현해 본다.

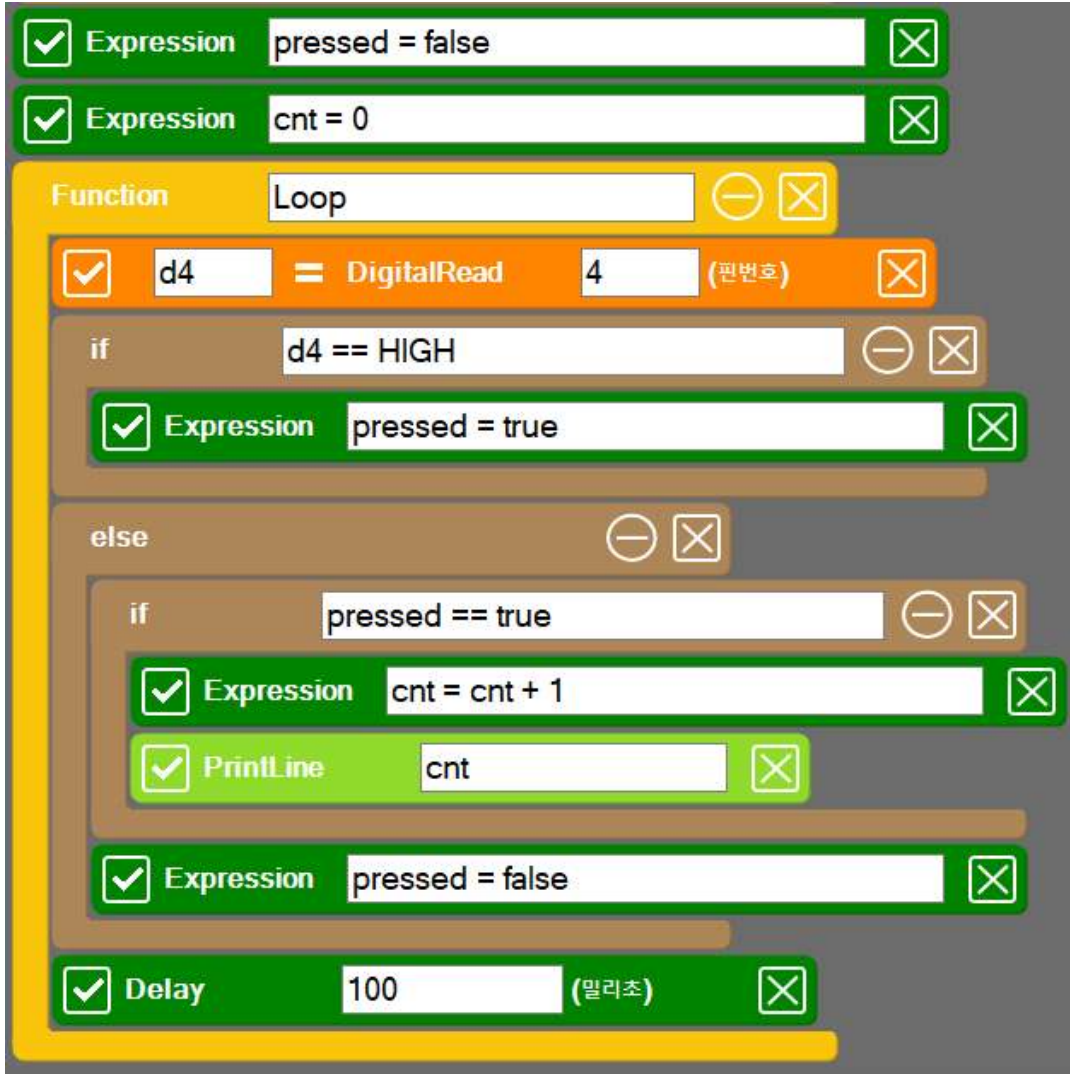

```
SPL 스크립트 <u>A - A - 스케치 코드</u>
pressed = false
cnt = 0void setup()
{
}
void loop()
{
  d4 = DigitalRead(4)
  if ( d4 == HIGH )
   { 
      pressed = true
   }
   else
   {
      if (pressed == true)
      {
         cnt = cnt + 1 PrintLine(cnt)
      }
      pressed = false
   }
   Delay(100)
}
                                              boolean pressed = false;
                                              int cnt = 0;
                                              void setup()
                                              {
                                                  pinMode(4, INPUT);
                                                  Serial.begin(115200);
                                              }
                                              void loop()
                                              {
                                                 int d4 = digitalRead(4);
                                                 if ( d4 == HIGH )
                                                  {
                                                     pressed = true;
                                                  }
                                                  else
                                                  {
                                                     if (pressed == true)
                                                     {
                                                        cnt = cnt + 1; Serial.println(cnt);
                                                     }
                                                     pressed = false;
                                                  }
                                                  delay(100);
                                              }
```
# **5.3 토글 기능 구현하기**

토글 기능

■ 이전 활동에서 사용된 cnt 전역변수 값이 버튼이 눌릴 때 마다 0 과 1 값 으로 반복해서 변경되도록 해보자. 즉 버튼이 처음 눌리면 cnt 값이 0에서 1로 바뀌고, 버튼이 다시 눌리면 cnt 값이 1에서 0으로 다시 변경되도록 기능을 구현해 본다.

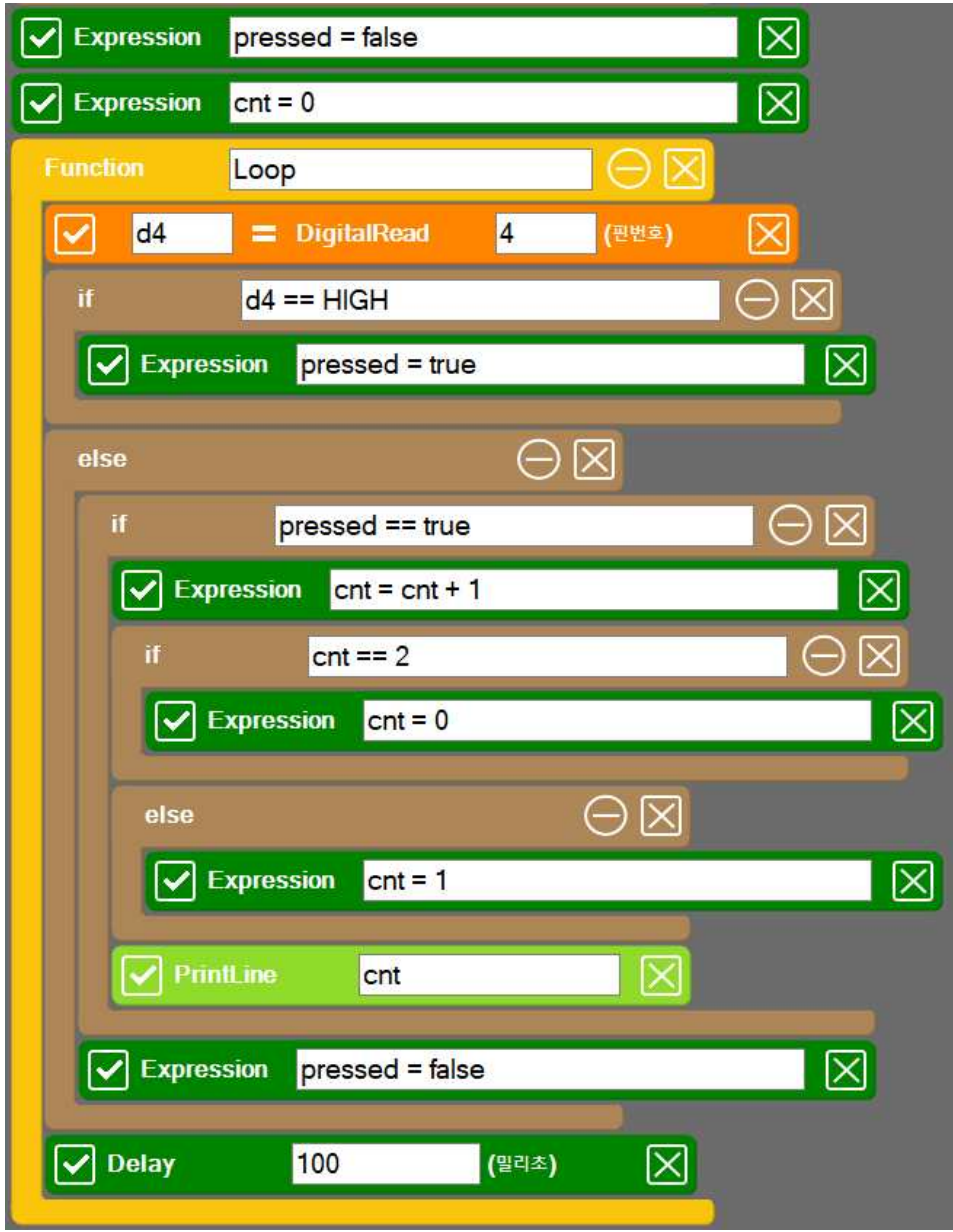

```
SPL 스크립트 <u>스케치 코드</u>
pressed = false
cnt = 0void setup()
{
}
void loop()
{
   d4 = DigitalRead(4)
  if ( d4 == HIGH ) { 
     pressed = true
   }
   else
   {
      if (pressed == true)
      {
         cnt = cnt + 1 if (cnt == 2)
          {
            cnt = 0 }
          else
          {
           cnt = 1 }
         PrintLine(cnt)
      }
      pressed = false
   }
   Delay(100)
}
                                             boolean pressed = false;
                                             int cnt = 0;
                                             void setup()
                                             {
                                                 pinMode(4, INPUT);
                                                 Serial.begin(115200);
                                             }
                                             void loop()
                                             {
                                                int d4 = digitalRead(4);
                                                if ( d4 == HIGH )
                                                 {
                                                   pressed = true;
                                                 }
                                                 else
                                                 {
                                                    if (pressed == true)
                                                    {
                                                      cnt = cnt + 1; if (cnt == 2)
                                                        {
                                                         cnt = 0; }
                                                        else
                                              \{ \}cnt = 1;
                                                        }
                                                       Serial.println(cnt);
                                                    }
                                                   pressed = false;
                                                 }
                                                 delay(100);
                                             }
```
# **5.4 토글 기능으로 LED 작동시키기**

토글 LED

**■ 이전 활동에서는 LED를 켜기 위해 버튼을 계속 누르고 있어야 하는 번거** 로움이 있었다. 이러한 번거로움을 없애기 위해서 버튼을 한번 누르면 LED 등이 켜지고, 다시 한번 누르면 LED 등이 꺼지도록 하려고 한다.

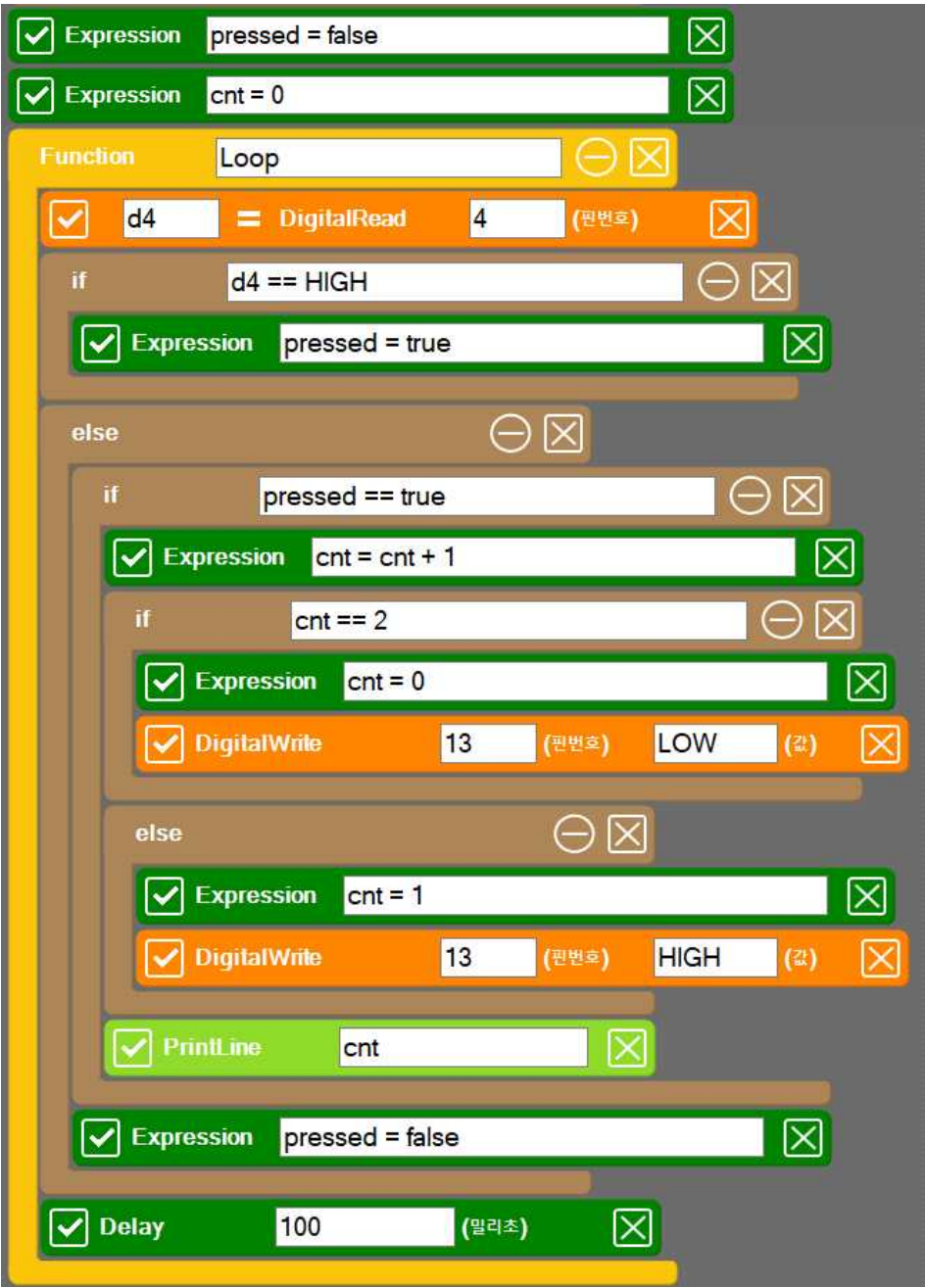

```
SPL 스크립트 <u>A - A - 스케치 코드</u>
pressed = false
cnt = 0void setup()
{
}
void loop()
{
  d4 = DigitalRead(4)
  if ( d4 == HIGH )
   { 
      pressed = true
   }
   else
   {
      if (pressed == true)
      {
         cnt = cnt + 1if (cnt == 2)
          {
            cnt = 0 DigitalWrite(13, LOW )
          }
          else
          {
            cnt = 1 DigitalWrite(13, HIGH )
 }
          PrintLine(cnt)
      }
      pressed = false
   }
   Delay(100)
}
                                              boolean pressed = false;
                                              int cnt = 0;
                                              void setup()
                                              {
                                                  pinMode(4, INPUT);
                                                  pinMode(13, OUTPUT);
                                                  Serial.begin(115200);
                                              }
                                              void loop()
                                              {
                                                 int d4 = digitalRead(4);
                                                 if ( d4 == HIGH )
                                                  {
                                                     pressed = true;
                                                  }
                                                  else
                                                  {
                                                     if (pressed == true)
                                                     {
                                                        cnt = cnt + 1; if (cnt == 2)
                                                         {
                                                           cnt = 0; digitalWrite(13, LOW );
                                                         }
                                                         else
                                                         {
                                                            cnt = 1;
                                                            digitalWrite(13, HIGH );
                                                }
                                                         Serial.println(cnt);
                                                     }
                                                     pressed = false;
                                                  }
                                                  delay(100);
                                              }
```
# **5.5 자동차 방향 지시등 장치 만들기**

왼쪽 방향 지시등 만들기

■ 13번 LED와 11번 LED를 각각 왼쪽과 오른쪽 방향 지시등으로 활용하려고 한다.

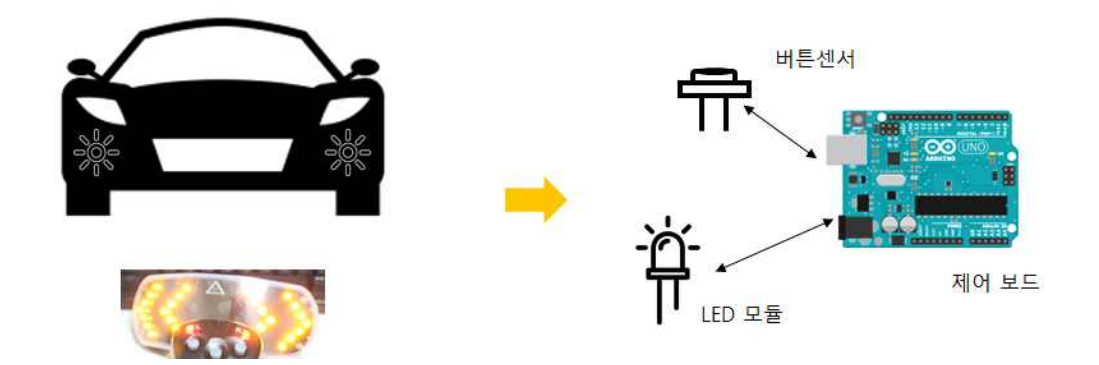

■ 먼저 4번 버튼을 한번 누르면 13번 LED가 계속 깜박이고, 다시 한번 누르 면 LED가 깜박이는 것을 멈추도록 한다.

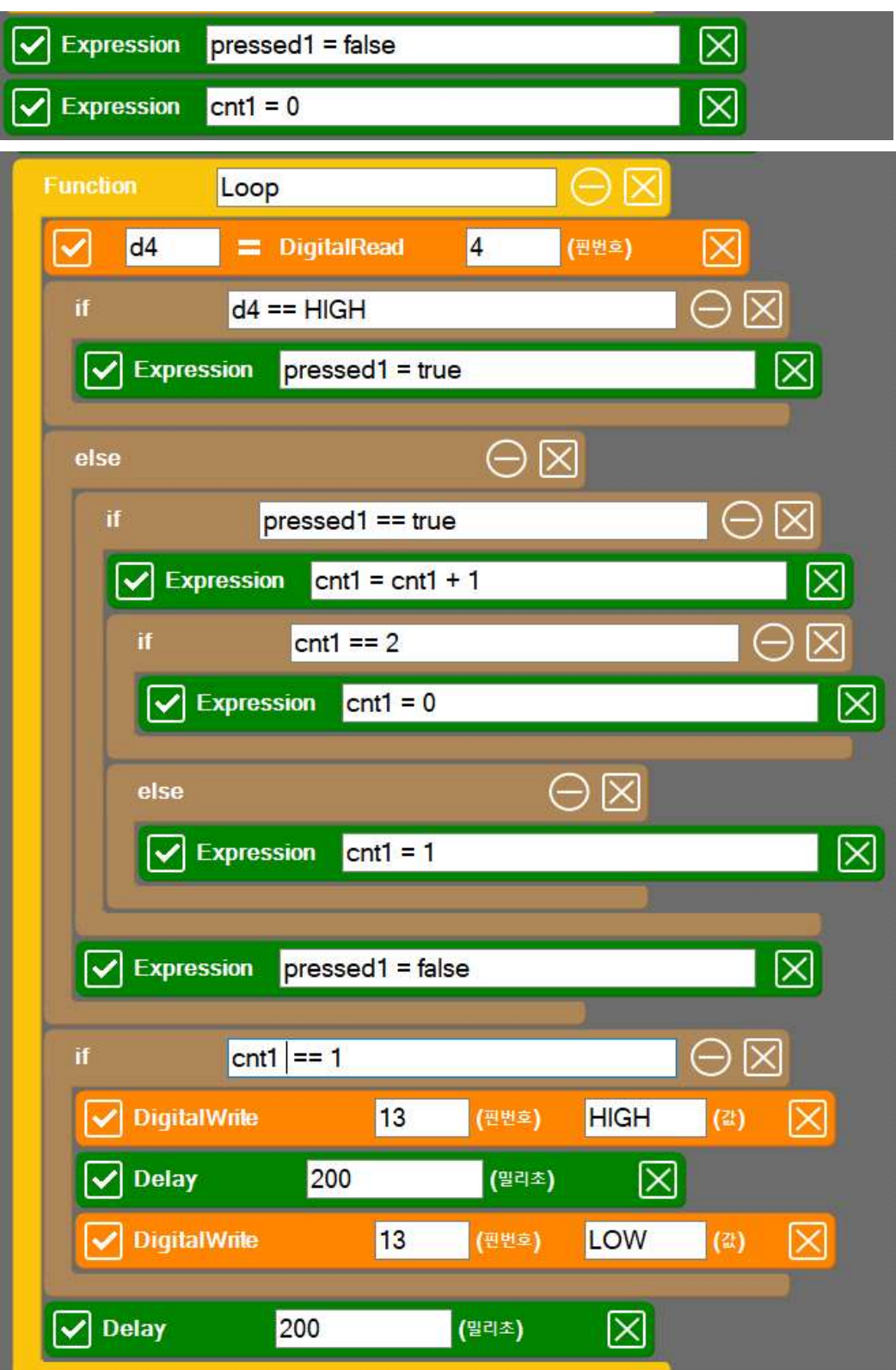

```
SPL 스크립트 <u>A - A - 스케치 코드</u>
pressed1 = false
cnt1 = 0void setup()
{
}
void loop()
{
  d4 = DigitalRead(4)
  if ( d4 == HIGH )
   { 
       pressed1 = true
   }
   else
   {
      if (presed1 == true)
       {
          cnt1 = cnt1 + 1if (\text{cnt1} == 2)cnt1 = 0 else
             cnt1 = 1 }
       pressed1 = false
   }
  if (cnt1 == 1) {
         DigitalWrite(13, HIGH)
         Delay(200)
         DigitalWrite(13, LOW)
   }
   Delay(200)
}
                                                boolean pressed1 = false;
                                                int cnt1 = 0;
                                                void setup()
                                                {
                                                    pinMode(4, INPUT);
                                                    pinMode(13, OUTPUT);
                                                    Serial.begin(115200);
                                                }
                                                void loop()
                                                {
                                                   int d4 = digitalRead(4);
                                                   if ( d4 == HIGH )
                                                    {
                                                       pressed1 = true;
                                                    }
                                                    else
                                                    {
                                                       if (pressed1 == true)
                                                       {
                                                          cnt1 = cnt1 + 1;if (\text{cnt1} == 2)cnt1 = 0;
                                                           else
                                                             cnt1 = 1;
                                                       }
                                                       pressed1 = false;
                                                    }
                                                   if (\text{cnt1} == 1) {
                                                         digitalWrite(13, HIGH);
                                                         delay(200);
                                                         digitalWrite(13, LOW);
                                                    }
                                                    delay(100);
                                                }
```
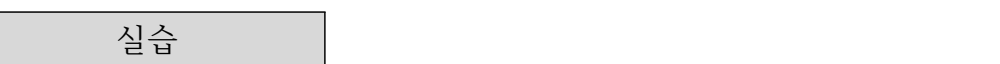

- 5번 버튼을 한번 누르면 11번 LED가 계속 깜박이고, 다시 한번 누르면 LED가 깜박이는 것을 멈추도록 하는 기능을 추가해 보자.
- 왼쪽과 오른쪽 방향 지시등을 모두 완성하기 위해 다음과 같이 전역 변수 를 정의한다.

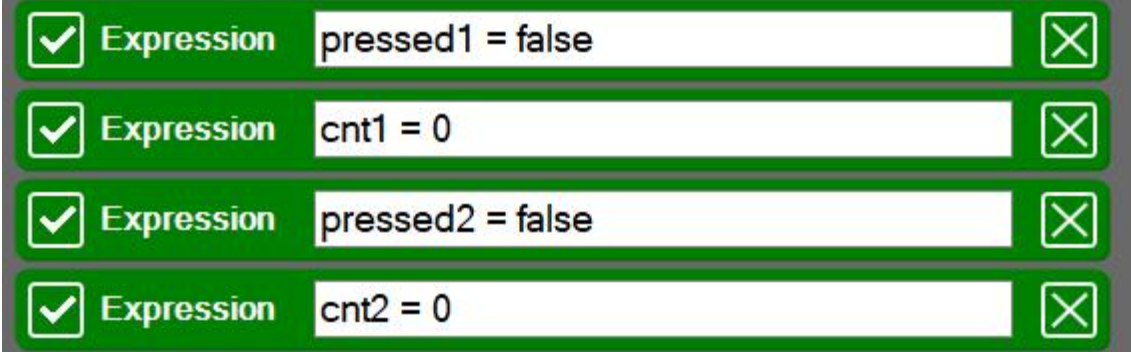

■ 버튼 센서 읽어 오는 부분을 다음과 같이 수정한다.

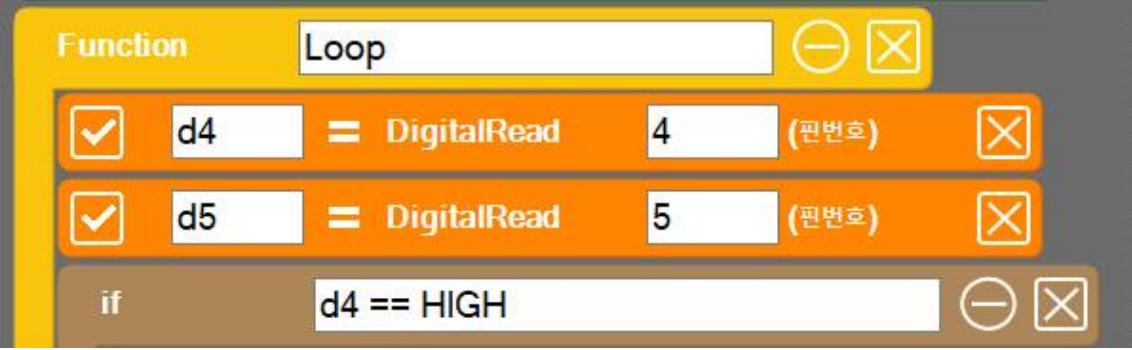

■ 나머지 부분도 복사하여 5번 버튼 값으로 작동하는 기능을 추가해 본다.